# Contaduría General del Superior Tribunal de Justicia

#### **Recibos de Sueldo Digitales**

Olvido, Bloqueo y Modificación de Datos

## Recibos de Sueldo Digitales Olvido de Datos

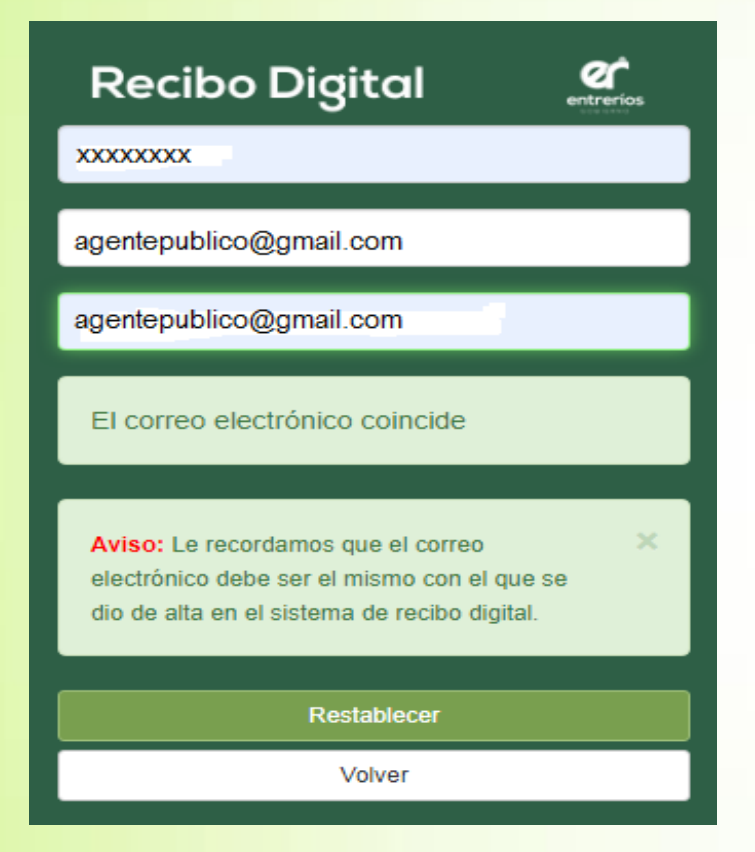

**La depu** de cuentas de cuentas de cuentas y la caso de **olvido** o de **ingreso incorrecto** de los datos de usuario **de sus fondos de sus fondos en la gestión.**<br>O contraseña el sistema solicitará a la persona su comprobación.

publico@gmail.com **de la se coloca a la estaca de no recordarlos**, el/la empleado/a podrá seleccionar el los intereses a financiación de obras y mantenimiento de bienes botón **¿Olvidaste tu contraseña y/o tu cuenta se bloqueó?**

de procedimiento de en correo de archivo con el que se **inter al correo de la contraseña de recupero** de la contraseña de recipo dondi de la contraseña de recipo digital. físico en los organismos y mejora condiciones de funcionales de funciones de funciones de funcionales de funcionamiento de funcionales de funcionales de funcionales de funcionales de funciones de funciones de funciones de activar su perfil en el sistema de recibo digital.

## Recibos de Sueldo Digitales Bloqueo de Datos

 La **depuración** de cuentas judiciales y la centralización iciales pueden airigirse al e-mail. <u>reciboaighaierwennehos.gov</u>. recibodigital@jusentrerios.gov.ar para solicitar su desbloqueo.<br><u>recibodigital@jusentrerios.gov.ar</u> para solicitar su desbloqueo. En caso de **bloqueo de datos** por repetidos intentos de ingresos incorrectos, los/las agentes públicos provinciales pueden dirigirse al e-mail: recibodigitaler@entrerios.gov.ar. En cambio, los/las **agentes del Poder Judicial** deben dirigirse al correo electrónico:

**La solicitud del desbloqueo es un <b>trámite personal**. Debe hacerlo el/la empleado/a desde su mail particular indicando nombre, apellido y DNI, requiriendo el restablecimiento de los datos.

<mark>La Contaduría del Poder Judicial procederá a **desbloquear** el usuario y restablecerlo al estado</mark> original y el/la agente recibirá en su correo electrónico un **link** que deberá activar **en 24hs.**

## Recibos de Sueldo Digitales Activación Pendiente

La provincia de que el clienta **ila che progressio**nio que se e <mark>estado **pendiente de activar**. Est</mark>o significa que el proceso de registración nunca fue También existe la posibilidad de que el usuario **no esté bloqueado** sino que se encuentre en completado, y que el link recibido por correo electrónico nunca fue activado.

los **agemes del roder judicial** debent dirigilse a <u>recipodigilal episerifiento gov</u> En tal caso, los **agentes del Poder Judicial** deben dirigirse a recibodigital@jusentrerios.gov.ar y solicitar el restablecimiento de los datos a su configuración original.

d) Facilita el procedimiento de **archivo** de expedientes, libera espacio físico en la condición en los organismos de funciones de funcionamientos de condiciones de la condicionamiento El Área de Sueldos de la Contaduría General procederá a **resetear** el usuario a su estado original y el/la agente recibirá un correo electrónico con un **link** que deberá activar **en 24hs.**

# Recibos de Sueldo **Digitales**

### Importante

Tanto en los casos de **desbloqueo** de usuario como en judicial del sitio del mismo del mismo del negle En los Juzgados con **más de 1** (una) Secretaría, <u>inicial de celo</u> el bloceso de ac los casos de **reseteo** del mismo a su estado original el/la agente deberá iniciar de cero el proceso de activación.

a persona aebera iaear pria <u>confiasena noeva</u> y <mark>haya int</mark>entado utilizar previamente y que cumpl<mark>a con</mark> los criterios de seguridad indicados: contener al menos **1** tra mavúscula 1 letra minúscula y 1 núme antiguos puede fracas ar la búsqueda por la búsqueda por la búsqueda por la búsqueda por la búsqueda por la bú **Nº Expte.** y **Nº Cuenta de seguridad** debe estar completa en **color verde**)**.** La persona deberá idear una contraseña nueva que no letra mayúscula, **1** letra minúscula y **1** número (la **barra**

 Intentar efectuar la búsqueda por algún <mark>En ambos casos el/la empleado/a recibirá un **e-mail** de</mark> confirmación siendo requisito imprescindible clickearlo **dentro de las 24hs.** para finalizar la registración.

## Recibos de Sueldo Digitales Modificación de Datos

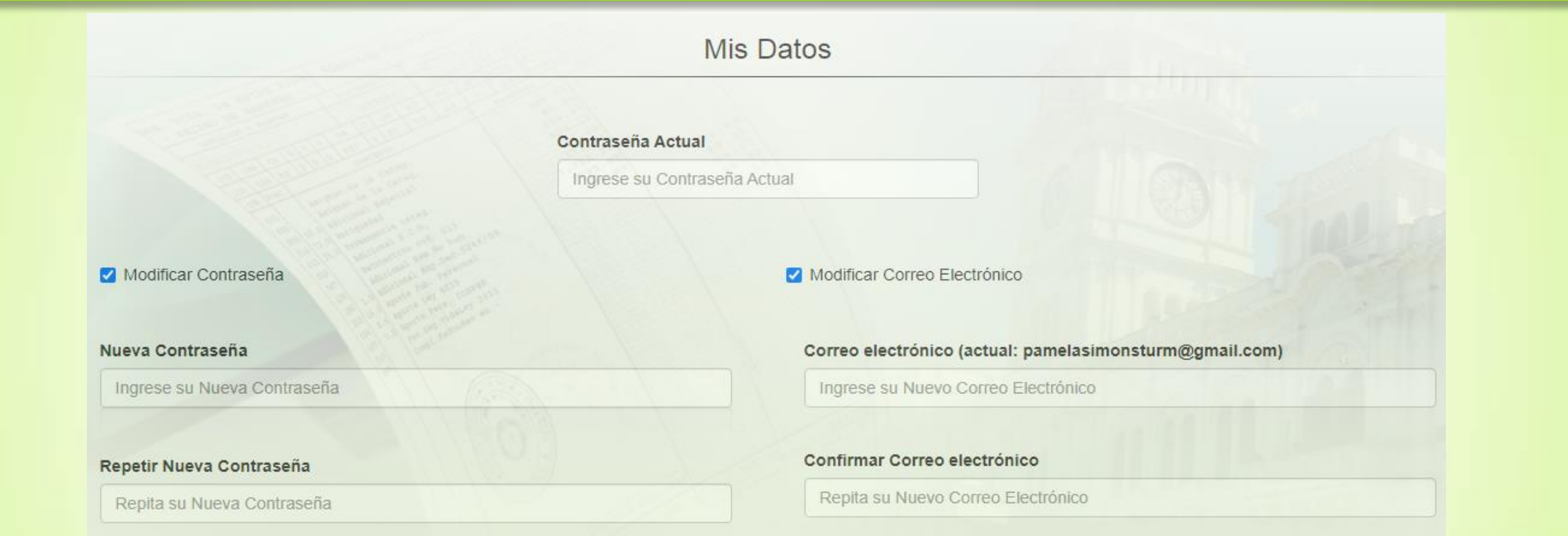

#### Consultas y Sugerencias: Área de Sueldos y Liquidaciones

0343 4206100 (interno 214) 0343 4206125 (directo) recibodigital@jusentrerios.gov.ar

## ¡Muchas Gracias!